# **SONY**

# Συσκευή αναπαραγωγής Blu-ray Disc™ / DVD

# Απλό εγχειρίδιο χρήσης

Για να δείτε τις οδηγίες για σύνθετες δυνατότητες, κάντε λήψη των Οδηγιών χρήσης από την ακόλουθη διαδικτυακή τοποθεσία: http://support.sony-europe.com/

#### [2 ΠΡΟΕΙΔΟΠΟΙΗΣΗ](#page-1-0)

#### **[Ξεκινώντας](#page-4-0)**

- [5 Τηλεχειριστήριο](#page-4-1)
- [7 Βήμα 1: Σύνδεση της συσκευής αναπαραγωγής](#page-6-0)
- [8 Βήμα 2: Προετοιμασία για σύνδεση δικτύου](#page-7-0)
- [8 Βήμα 3: Εύκολη διαμόρφωση](#page-7-1)

#### **[Αναπαραγωγή](#page-9-0)**

- [10 Αναπαραγωγή δίσκου](#page-9-1)
- [10 Αναπαραγωγή από συσκευή USB](#page-9-2)
- [11 Αναπαραγωγή μέσω δικτύου](#page-10-0)

#### **[Διαδίκτυο](#page-12-0)**

- [13 Περιήγηση διαδικτυακών τοποθεσιών](#page-12-1)
- [13 Ενημέρωση λογισμικού](#page-12-2)

#### **[Πρόσθετες πληροφορίες](#page-13-0)**

- [14 Δίσκοι με δυνατότητα αναπαραγωγής](#page-13-1)
- [14 Τύποι αρχείων με δυνατότητα αναπαραγωγής](#page-13-2)
- [16 Προδιαγραφές](#page-15-0)

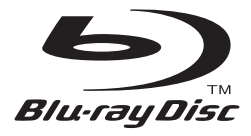

# <span id="page-1-0"></span>**ΠΡΟΕΙΔΟΠΟΙΗΣΗ**

Για να μειώσετε τον κίνδυνο πυρκαγιάς ή ηλεκτροπληξίας, μην εκθέτετε αυτήν τη συσκευή σε σταγόνες ή πιτσιλιές και μην τοποθετείτε αντικείμενα με υγρά, όπως βάζα, επάνω στη συσκευή.

Για την αποφυγή ηλεκτροπληξίας, μην ανοίγετε το περίβλημα. Αναθέστε την εκτέλεση εργασιών επιδιόρθωσης μόνο σε εξειδικευμένο προσωπικό.

Η αλλαγή του καλωδίου σύνδεσης με το δίκτυο ρεύματος πρέπει να εκτελείται μόνο σε ένα εξουσιοδοτημένο κατάστημα σέρβις.

Μην εκθέτετε μπαταρίες ή συσκευές με τοποθετημένες τις μπαταρίες σε υπερβολική θερμότητα, όπως ηλιακό φως ή φωτιά.

#### **ΠΡΟΣΟΧΗ**

Η χρήση οπτικών οργάνων με το παρόν προϊόν αυξάνει τον κίνδυνο για τα μάτια. Καθώς η ακτίνα λέιζερ που χρησιμοποιείται σε αυτό το Blu-ray Disc/τη συσκευή αναπαραγωγής DVD είναι επιβλαβής για τα μάτια, μην επιχειρήσετε να αποσυναρμολογήσετε το περίβλημα. Αναθέστε την εκτέλεση εργασιών επιδιόρθωσης μόνο σε εξειδικευμένο προσωπικό.

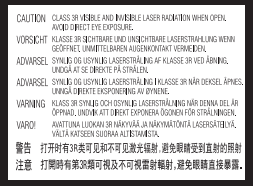

Η ετικέτα αυτή βρίσκεται στο προστατευτικό κάλυμμα του μηχανισμού λέιζερ, στο εσωτερικό του περιβλήματος της συσκευής.

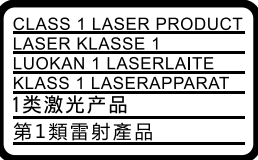

Αυτή η συσκευή υπάγεται στην κατηγορία προϊόντος CLASS 1 LASER Η ΣΗΜΑΝΣΗ ΚΑΤΗΓΟΡΙΑΣ ΠΡΟΪΟΝΤΟΣ CLASS 1 LASER βρίσκεται στην πίσω εξωτερική πλευρά της συσκευής.

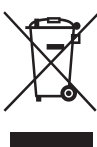

#### **Απόρριψη παλαιού ηλεκτρικού και ηλεκτρονικού εξοπλισμού (ισχύει στην Ευρωπαϊκή Ένωση και άλλες ευρωπαϊκές χώρες με ξεχωριστά συστήματα διακομιδής)**

Το σύμβολο αυτό στο προϊόν ή στη συσκευασία του υποδεικνύει ότι δεν πρέπει να μεταχειρίζεστε το προϊόν ως κοινά οικιακά απορρίμματα. Αντίθετα, θα πρέπει να παραδοθεί στο κατάλληλο σημείο συλλογής για την ανακύκλωση ηλεκτρικού και ηλεκτρονικού εξοπλισμού. Με τη διασφάλιση της σωστής απόρριψης αυτού του προϊόντος, συμβάλλετε στην αποτροπή ενδεχόμενων αρνητικών επιπτώσεων προς το περιβάλλον και την ανθρώπινη υγεία, οι οποίες σε διαφορετική περίπτωση θα μπορούσαν να προκληθούν από την ακατάλληλη διαχείριση της απόρριψης του προϊόντος αυτού. Η ανακύκλωση υλικών συμβάλλει στην εξοικονόμηση φυσικών πόρων. Για λεπτομερείς πληροφορίες σχετικά με την ανακύκλωση αυτού του προϊόντος, επικοινωνήστε με τις τοπικές δημοτικές αρχές, την υπηρεσία αποκομιδής οικιακών απορριμμάτων ή το κατάστημα από το οποίο αγοράσατε το προϊόν.

**Μόνο για τα ευρωπαϊκά μοντέλα**

**Απόρριψη μπαταριών (ισχύει στην Ευρωπαϊκή Ένωση και άλλες ευρωπαϊκές χώρες με ξεχωριστά συστήματα διακομιδής)**

Το σύμβολο αυτό στην μπαταρία ή στη συσκευασία της υποδεικνύει ότι δεν πρέπει να μεταχειρίζεστε τις μπαταρίες που παρέχονται με αυτό το προϊόν ως κοινά οικιακά απορρίμματα. Σε ορισμένες μπαταρίες, το σύμβολο αυτό ενδέχεται να χρησιμοποιείται σε συνδυασμό με ένα χημικό σύμβολο. Τα χημικά σύμβολα του υδραργύρου (Hg) ή του μολύβδου (Pb) προστίθενται εάν η μπαταρία περιέχει περισσότερο από 0,0005% υδράργυρο ή 0,004% μόλυβδο. Με τη διασφάλιση της σωστής απόρριψης αυτών των μπαταριών, συμβάλλετε στην αποτροπή ενδεχόμενων αρνητικών επιπτώσεων προς το περιβάλλον και την ανθρώπινη υγεία, οι οποίες σε διαφορετική περίπτωση θα μπορούσαν να προκληθούν από την ακατάλληλη διαχείριση της απόρριψης των μπαταριών. Η ανακύκλωση υλικών συμβάλλει στην εξοικονόμηση φυσικών πόρων.

Στην περίπτωση προϊόντων τα οποία για λόγους ασφάλειας, απόδοσης ή ακεραιότητας των δεδομένων απαιτούν μόνιμη σύνδεση με μια ενσωματωμένη μπαταρία, αυτή η μπαταρία θα πρέπει να αντικαθίσταται μόνο από εξειδικευμένο προσωπικό επιδιορθώσεων. Για τη διασφάλιση της σωστής μεταχείρισης της μπαταρίας, παραδώστε το προϊόν στο τέλος της ωφέλιμης διάρκειας ζωής του στο κατάλληλο σημείο συλλογής για την ανακύκλωση ηλεκτρικού και ηλεκτρονικού εξοπλισμού.

Για τις μπαταρίες άλλου τύπου, ανατρέξτε στην ενότητα σχετικά με τη διαδικασία ασφαλούς αφαίρεσης της μπαταρίας από το προϊόν. Παραδώστε τη μπαταρία στο κατάλληλο σημείο συλλογής για την ανακύκλωση μεταχειρισμένων μπαταριών.

Για λεπτομερείς πληροφορίες σχετικά με την ανακύκλωση αυτού του προϊόντος ή των μπαταριών, επικοινωνήστε με τις τοπικές δημοτικές αρχές, την υπηρεσία αποκομιδής οικιακών απορριμμάτων ή το κατάστημα από το οποίο αγοράσατε το προϊόν.

Το προϊόν αυτό έχει κατασκευαστεί από ή για λογαριασμό της Sony Corporation, 1-7-1 Konan Minato-ku Tokyo, 108-0075 Japan. Ερωτήματα σχετικά με τη συμμόρφωση του προϊόντος με βάση τη νομοθεσία της Ευρωπαϊκής Ένωσης θα πρέπει να απευθύνονται στον εξουσιοδοτημένο αντιπρόσωπο, την Sony Deutschland GmbH, Hedelfinger Strasse 61, 70327 Stuttgart, Γερμανία. Για οποιαδήποτε θέματα επισκευής ή εγγύησης, ανατρέξτε στις διευθύνσεις που παρέχονται στα ξεχωριστά αντίστοιχα έγγραφα.

#### **Προφυλάξεις**

- Η μονάδα λειτουργεί στα 220 V 240 V AC, 50/60 Hz. Ελέγξτε εάν η τάση λειτουργίας της μονάδας είναι ίδια με την τάση της εταιρείας ηλεκτροδότησης της περιοχής σας.
- Εγκαταστήστε τη μονάδα έτσι ώστε το καλώδιο σύνδεσης με το δίκτυο ρεύματος να μπορεί να αποσυνδεθεί από την πρίζα αμέσως μόλις παρουσιαστεί πρόβλημα.
- Ο παρών εξοπλισμός έχει ελεγχθεί και συμμορφώνεται με τα όρια που καθορίζονται στην Οδηγία EMC χρησιμοποιώντας ένα καλώδιο σύνδεσης με μήκος μικρότερο από 3 μέτρα.
- Για να μειώσετε τον κίνδυνο πυρκαγιάς, μην καλύπτετε τις θυρίδες αερισμού της συσκευής με εφημερίδες, τραπεζομάντιλα, κουρτίνες κ.λπ.
- Μην εκθέτετε τη συσκευή σε πηγές γυμνής φλόγας (όπως αναμμένα κεριά).
- Μην εγκαθιστάτε τη συσκευή αναπαραγωγής σε περιορισμένο χώρο, όπως ράφια βιβλιοθήκης ή παρόμοια έπιπλα.
- Αν η συσκευή αναπαραγωγής μεταφερθεί απευθείας από κρύο σε ζεστό χώρο ή τοποθετηθεί σε ένα δωμάτιο με πολλή υγρασία, ενδέχεται να υπάρξει συμπύκνωση της υγρασίας στους φακούς στο εσωτερικό της συσκευής αναπαραγωγής. Εάν συμβεί κάτι τέτοιο, η συσκευή αναπαραγωγής ενδέχεται να μην λειτουργεί σωστά. Σε αυτή την περίπτωση, αφαιρέστε το δίσκο και αφήστε τη συσκευή αναπαραγωγής ενεργοποιημένη για περίπου μισή ώρα, μέχρι να εξατμιστεί η υγρασία.
- Η συσκευή αναπαραγωγής δεν αποσυνδέεται από την πηγή τροφοδοσίας (δίκτυο ρεύματος) εφόσον παραμένει συνδεδεμένη στην πρίζα, ακόμη κι εάν η συσκευή αναπαραγωγής είναι απενεργοποιημένη.

#### **Προσαρμογέας τροφοδοτικού AC**

- Χρησιμοποιήστε τον προσαρμογέα τροφοδοτικού AC που παρέχεται για αυτήν τη συσκευή αναπαραγωγής, καθώς άλλοι προσαρμογείς ενδέχεται να προκαλέσουν δυσλειτουργία.
- Μην αποσυναρμολογείτε και μη χρησιμοποιείτε αντίστροφη μηχανική.
- Μην περιορίζετε τον προσαρμογέα τροφοδοτικού AC σε κλειστό χώρο, όπως ράφι βιβλιοθήκης ή ερμάριο AV.
- Μη συνδέετε τον προσαρμογέα τροφοδοτικού AC σε ηλεκτρικό μετασχηματιστή ταξιδίου, ο οποίος μπορεί να παράγει θερμότητα και να προκαλέσει δυσλειτουργία.
- Μη ρίχνετε κάτω και μην υποβάλλετε τον εξοπλισμό σε χτυπήματα.

#### **Πνευματικά δικαιώματα και εμπορικά σήματα**

• Η ονομασία «AVCHD» και το λογότυπο «AVCHD 3D/Progressive» είναι εμπορικά σήματα της Panasonic Corporation και της Sony Corporation.

- Η ονομασία Java είναι εμπορικό σήμα της Oracle ή/και των θυγατρικών της.
- Το  $\cdot\colon$  «ΧΜΒ» και το «xross media bar» είναι εμπορικά σήματα της Sony Corporation και της Sony Computer Entertainment Inc.
- Κατασκευάζεται κατόπιν αδείας από την Dolby Laboratories. Οι ονομασίες Dolby, Pro Logic και το σύμβολο του διπλού D είναι εμπορικά σήματα της Dolby Laboratories.
- Για διπλώματα ευρεσιτεχνίας DTS, ανατρέξτε στη διεύθυνση http://patents.dts.com. Κατασκευάζεται κατόπιν αδείας από την DTS Licensing Limited. Η ονομασία και το σύμβολο DTS είναι κατατεθειμένα εμπορικά σήματα και η ονομασία DTS 2.0+Digital Out είναι εμπορικό σήμα της DTS, Inc. © DTS, Inc. Με την επιφύλαξη παντός νόμιμου δικαιώματος.
- Οι ονομασίες HDMI® και Διασύνδεση πολυμέσων υψηλής ευκρίνειας HDMI, καθώς και το λογότυπο HDMI είναι εμπορικά σήματα ή σήματα κατατεθέντα της HDMI Licensing LLC στις Η.Π.Α και σε άλλες χώρες.
- Tα Blu-ray Disc<sup>TM</sup>, Blu-ray<sup>TM</sup>, Blu-ray 3D<sup>TM</sup>, BD-Live™, BONUSVIEW™, και τα λογότυπα είναι εμπορικά σήματα της Blu-ray Disc Association.
- Το «DVD logo» είναι εμπορικό σήμα της DVD Format/Logo Licensing Corporation.
- Τα λογότυπα «DVD+RW», «DVD-RW», «DVD+R», «DVD-R», «DVD VIDEO» και «CD» είναι εμπορικά σήματα.
- Η ονομασία «BRAVIA» είναι εμπορικό σήμα της Sony Corporation.
- Η τεχνολογία και τα διπλώματα ευρεσιτεχνίας της κωδικοποίησης ήχου MPEG Layer-3 παρέχονται κατόπιν αδείας των Fraunhofer IIS και Thomson.
- Αυτό το προϊόν ενσωματώνει ιδιόκτητη τεχνολογία υπό την άδεια της Verance Corporation και προστατεύεται από το δίπλωμα ευρεσιτεχνίας των ΗΠΑ αριθ. 7,369,677 και άλλα διπλώματα ευρεσιτεχνίας που έχουν εκδοθεί ή εκκρεμούν στις ΗΠΑ ή διεθνώς, καθώς και νόμους περί προστασίας των πνευματικών δικαιωμάτων ή εμπορικών μυστικών για ορισμένες πτυχές της εν λόγω τεχνολογίας. Το Cinavia είναι εμπορικό σήμα της Verance Corporation. Copyright 2004-2010 Verance Corporation. Με την επιφύλαξη παντός νόμιμου δικαιώματος της Verance. Απαγορεύεται η αντίστροφη μηχανική και η αποσυναρμολόγηση.
- Η ονομασία Windows Media είναι κατοχυρωμένο εμπορικό σήμα ή εμπορικό σήμα της Microsoft Corporation στις Η.Π.Α. ή/και σε άλλες χώρες. Το προϊόν αυτό περιέχει τεχνολογία που διέπεται από ορισμένα δικαιώματα πνευματικής ιδιοκτησίας της Microsoft. Απαγορεύεται η χρήση ή η διανομή της εν λόγω τεχνολογίας εκτός του προϊόντος χωρίς την κατάλληλη άδεια χρήσης της Microsoft. Οι ιδιοκτήτες περιεχομένου χρησιμοποιούν την τεχνολογία πρόσβασης περιεχομένου PlayReady™ της Microsoft για την προστασία της πνευματικής τους ιδιοκτησίας, συμπεριλαμβανομένου του περιεχομένου πνευματικών δικαιωμάτων. Η συσκευή αυτή χρησιμοποιεί την τεχνολογία PlayReady για την πρόσβαση προστατευόμενου περιεχομένου μέσω PlayReady ή/και προστατευόμενου περιεχομένου μέσω WMDRM. Εάν η συσκευή αποτύχει στην κανονική επιβολή περιορισμών για τη χρήση περιεχομένου, οι ιδιοκτήτες του περιεχομένου

ενδέχεται να απαιτήσουν από τη Microsoft να ανακαλέσει τη δυνατότητα της συσκευής να αναπαράγει προστατευόμενο περιεχόμενο μέσω της τεχνολογίας PlayReady. Η ανάκληση δεν επηρεάζει το μη προστατευόμενο περιεχόμενο ή το περιεχόμενο που προστατεύεται από άλλες τεχνολογίες πρόσβασης περιεχομένου. Οι ιδιοκτήτες περιεχομένου ενδέχεται να απαιτήσουν την αναβάθμιση της τεχνολογίας PlayReady για την πρόσβαση στο περιεχόμενό τους. Εάν αρνηθείτε μια αναβάθμιση, δεν θα έχετε τη δυνατότητα πρόσβασης σε περιεχόμενο που απαιτεί τη συγκεκριμένη αναβάθμιση.

• Η τεχνολογία αναγνώρισης μουσικής και βίντεο και τα σχετικά δεδομένα παρέχονται από την Gracenote®. Η Gracenote είναι το βιομηχανικό πρότυπο στην τεχνολογία αναγνώρισης μουσικής και της παράδοσης σχετικού περιεχομένου. Για περισσότερες πληροφορίες, επισκεφθείτε τη διεύθυνση www.gracenote.com.

Δεδομένα δίσκων CD, DVD, Blu-ray Disc και δεδομένα σχετικά με μουσική και βίντεο από την Gracenote, Inc., αποτελούν πνευματική ιδιοκτησία (copyright) © της Gracenote από το 2000 μέχρι σήμερα. Το Λογισμικό Gracenote αποτελεί πνευματική ιδιοκτησία (copyright) της Gracenote από το 2000 μέχρι σήμερα. Σε αυτό το προϊόν και την υπηρεσία εφαρμόζονται ένα ή περισσότερα διπλώματα ευρεσιτεχνίας της Gracenote. Βλέπε στην τοποθεσία web της Gracenote για ένα μη εξαντλητικό κατάλογο των διπλωμάτων ευρεσιτεχνίας της Gracenote που εφαρμόζονται. Οι ονομασίες Gracenote, CDDB, MusicID, MediaVOCS, το λογότυπο Gracenote και το λογότυπο «Powered by Gracenote» είναι κατοχυρωμένα εμπορικά σήματα ή εμπορικά σήματα της Gracenote στις Ηνωμένες Πολιτείες ή/και σε άλλες χώρες.

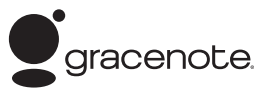

- Τα Wi-Fi®, Wi-Fi Protected Access® και Wi-Fi Alliance® είναι κατοχυρωμένα εμπορικά σήματα της Wi-Fi Alliance.
- Τα Wi-Fi CERTIFIED<sup>TM</sup>, WPA<sup>TM</sup>, WPA2<sup>TM</sup>, Wi-Fi Protected Setup™, Miracast™ και Wi-Fi CERTIFIED Miracast™ είναι σήματα της Wi-Fi Alliance.
- Το λογότυπο Wi-Fi CERTIFIED είναι σήμα πιστοποίησης της Wi-Fi Alliance.
- Το σήμα Wi-Fi Protected Setup είναι σήμα της Wi-Fi Alliance.
- Το DLNA®, το λογότυπο DLNA και το DLNA CERTIFIED™ είναι εμπορικά σήματα, σήματα υπηρεσίας ή σήματα πιστοποίησης της Digital Living Network Alliance.
- Η ονομασία Opera® Devices SDK ανήκει στην Opera Software ASA. Copyright 2002-2012 Opera Software ASA.

Με την επιφύλαξη παντός νόμιμου δικαιώματος.

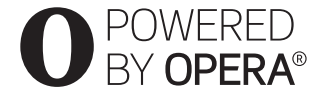

- Όλα τα άλλα εμπορικά σήματα ανήκουν στους αντίστοιχους ιδιοκτήτες τους.
- Άλλες ονομασίες συστημάτων και προϊόντων είναι γενικά εμπορικά σήματα ή κατοχυρωμένα εμπορικά σήματα των κατασκευαστών τους. Τα σήματα ™ και ® δεν επισημαίνονται στο παρόν έγγραφο.

#### <span id="page-4-0"></span>**Ξεκινώντας**

# <span id="page-4-1"></span>**Τηλεχειριστήριο**

Οι διαθέσιμες λειτουργίες του τηλεχειριστηρίου διαφέρουν ανάλογα με το δίσκο ή την περίπτωση.

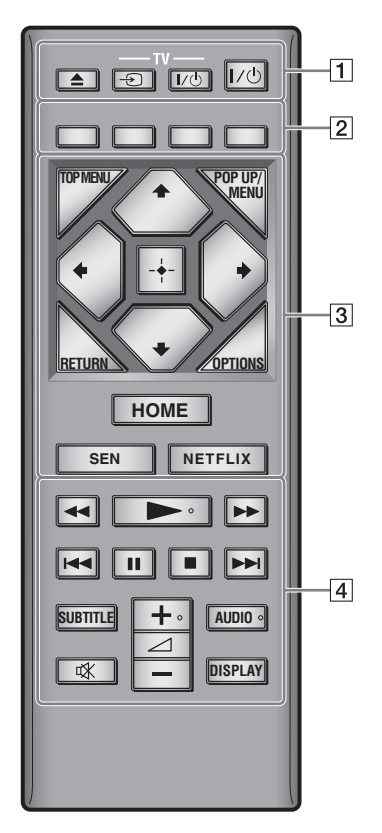

### ې.<br>م

Tα πλήκτρα →, Δ + και AUDIO φέρουν ανάγλυφη κουκκίδα. Χρησιμοποιήστε την ανάγλυφη κουκκίδα ως αναφορά κατά τη λειτουργία της συσκευής αναπαραγωγής.

### A Z **(άνοιγμα/κλείσιμο)**

Ανοίγει ή κλείνει το συρτάρι του δίσκου.

# **-TV-** t **(Επιλογή εισόδου τηλεόρασης)**

Εναλλάσσει μεταξύ της τηλεόρασης και άλλων πηγών εισόδου.

#### **-TV-** [**/**1 **(ενεργοποίηση/αναμονή τηλεόρασης)**

Ενεργοποιεί την τηλεόραση ή τη θέτει σε κατάσταση αναμονής.

#### [**/**1 **(ενεργοποίηση/αναμονή)**

Ενεργοποιεί τη συσκευή αναπαραγωγής ή τη θέτει σε κατάσταση αναμονής.

### B **Έγχρωμα πλήκτρα (κόκκινο/πράσινο/ κίτρινο/μπλε)**

Πλήκτρα συντομεύσεων για διαδραστικές λειτουργίες.

#### **B** TOP MENU

Ανοίγει ή κλείνει το Άνω μενού των δίσκων BD ή DVD.

#### **POP UP/MENU**

Ανοίγει ή κλείνει το Αναδυόμενο μενού των δίσκων BD-ROM ή το μενού των δίσκων DVD.

#### **OPTIONS**

Εμφανίζει στην οθόνη τις διαθέσιμες επιλογές.

### **RETURN**

Επιστρέφει στην προηγούμενη οθόνη.

### ←/↑/↓/→

Μετακινεί την επισήμανση για να επιλεγεί ένα εμφανιζόμενο στοιχείο.

# $\mathbf{G}$

 $\Uparrow/\Downarrow$  ως πλήκτρο συντόμευσης για την αναζήτηση κομματιού κατά την αναπαραγωγή CD μουσικής.

#### **Κεντρικό πλήκτρο (ENTER)**

Εισαγάγει το επιλεγμένο στοιχείο.

### **HOME**

Εισέρχεται στο αρχικό μενού της συσκευής αναπαραγωγής.

Εμφανίζει το φόντο οθόνης όταν πατηθεί στο εικονίδιο κατηγορίας του αρχικού μενού.

#### **SEN**

Αποκτά πρόσβαση στην ηλεκτρονική υπηρεσία «Sony Entertainment Network™».

#### **NETFLIX**

Αποκτά πρόσβαση στην ηλεκτρονική υπηρεσία «NETFLIX». Για περισσότερες λεπτομέρειες σχετικά με την ηλεκτρονική υπηρεσία NETFLIX, επισκεφθείτε την ακόλουθη διαδικτυακή τοποθεσία και ανατρέξτε στις Συνήθεις ερωτήσεις: http://support.sony-europe.com/

#### D m**/**M **(γρήγορη επαναφορά/γρήγορη προώθηση)**

- Γρήγορη επαναφορά/γρήγορη προώθηση του δίσκου όταν πατήσετε το πλήκτρο κατά τη διάρκεια της αναπαραγωγής. Η ταχύτητα αναζήτησης αλλάζει κάθε φορά που πιέζετε το πλήκτρο κατά τη διάρκεια αναπαραγωγής του βίντεο.
- Κάνει αναπαραγωγή σε αργή κίνηση εάν πιέσετε για περισσότερο από ένα δευτερόλεπτο στη λειτουργία παύσης.
- Αναπαράγει ένα καρέ κάθε φορά εάν το πιέσετε για λίγο στη λειτουργία παύσης.

#### N **(αναπαραγωγή)**

Εκκινεί ή επανεκκινεί την αναπαραγωγή.

#### .**/**> **(προηγούμενο/επόμενο)**

Μεταβαίνει στο προηγούμενο/επόμενο κεφάλαιο, κομμάτι ή αρχείο.

#### **II** (παύση)

Διακόπτει προσωρινά ή επανεκκινεί την αναπαραγωγή.

#### $\blacksquare$  (διακοπή)

Διακόπτει την αναπαραγωγή και αποθηκεύει το σημείο διακοπής στη μνήμη (σημείο συνέχισης).

Το σημείο συνέχισης για έναν τίτλο/κομμάτι είναι το τελευταίο σημείο αναπαραγωγής ή η τελευταία φωτογραφία για ένα φάκελο φωτογραφιών.

#### **SUBTITLE**

Επιλέγει τη γλώσσα των υπότιτλων, όταν έχουν εγγραφεί υπότιτλοι σε πολλές γλώσσες σε ένα δίσκο BD-ROM/DVD VIDEO.

#### 2 **(ένταση ήχου) +/–**

Ρυθμίζει την ένταση του ήχου της τηλεόρασης.

#### **AUDIO**

Επιλέγει τη γλώσσα της μεταγλώττισης, όταν έχουν εγγραφεί μεταγλωττίσεις σε πολλές γλώσσες σε ένα δίσκο BD-ROM/ DVD VIDEO. Επιλέγει το ηχητικό κομμάτι στα CD.

### **(σίγαση)**

Απενεργοποιεί προσωρινά τον ήχο.

#### **DISPLAY**

Εμφανίζει τις πληροφορίες αναπαραγωγής και περιήγησης στο διαδίκτυο (μόνο για τα BDP-S3200/S4200/S5200) στην οθόνη της τηλεόρασης.

# <span id="page-6-0"></span>**Βήμα 1: Σύνδεση της συσκευής αναπαραγωγής**

Μη συνδέετε το καλώδιο σύνδεσης με το δίκτυο ρεύματος μέχρι να κάνετε όλες τις συνδέσεις.

# **Σύνδεση στην τηλεόραση**

Συνδέστε τη συσκευή αναπαραγωγής στην τηλεόρασή σας με καλώδιο HDMI υψηλής ταχύτητας.

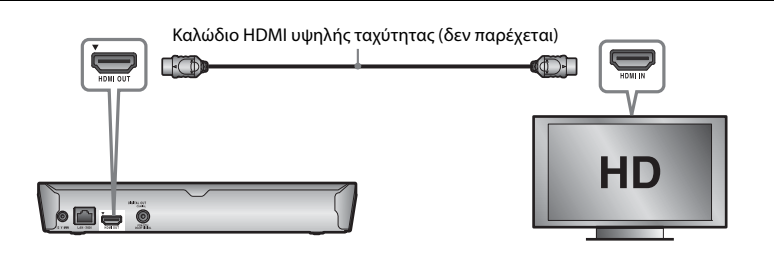

# **Σύνδεση στον ενισχυτή AV (δέκτης)**

Επιλέξτε μία από τις παρακάτω μεθόδους σύνδεσης, ανάλογα με τις υποδοχές εισόδου του ενισχυτή AV (δέκτης). Όταν επιλέγετε <sup>1</sup> ή **Θ**, κάντε τις κατάλληλες ρυθμίσεις στη διαμόρφωση [Ρυθμίσεις ήχου].

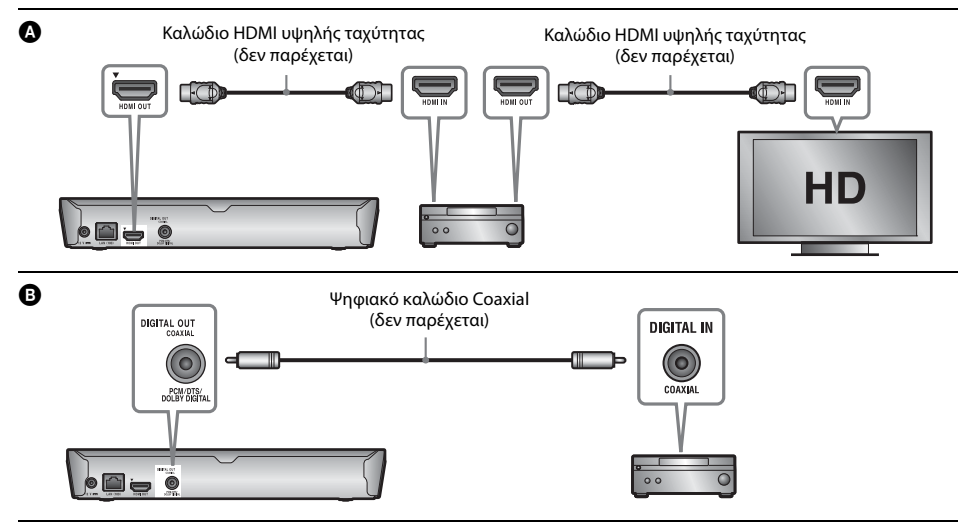

# <span id="page-7-2"></span><span id="page-7-0"></span>**Βήμα 2: Προετοιμασία για σύνδεση δικτύου**

# **Ενσύρματη εγκατάσταση**

Χρησιμοποιήστε ένα καλώδιο LAN για να κάνετε σύνδεση στον ακροδέκτη LAN (100) της συσκευής αναπαραγωγής.

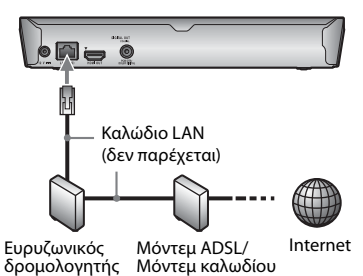

# ٣Ö

Συνιστάται η χρήση θωρακισμένου καλωδίου διεπαφής (καλώδιο δικτύου LAN), ευθείας σύνδεσης.

# **Ασύρματη διαμόρφωση (μόνο για τα BDP-S3200/S5200)**

Χρησιμοποιήστε το ασύρματο δίκτυο LAN που είναι ενσωματωμένο στη συσκευή αναπαραγωγής.

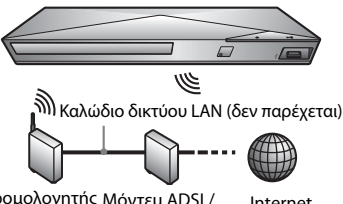

Δρομολογητής Μόντεμ ADSL/ Internet Μόντεμ καλωδίου ασύρματου δικτύου LAN

# <span id="page-7-1"></span>**Βήμα 3: Εύκολη διαμόρφωση**

#### **Όταν ενεργοποιείται για πρώτη φορά** Περιμένετε για λίγο μέχρι η συσκευή αναπαραγωγής ενεργοποιήσει και εκκινήσει τις [Εύκολες αρχικές ρυθμίσεις].

**1 Εισαγάγετε δύο μπαταρίες R03 (μέγεθος AAA) αντιστοιχίζοντας τα άκρα**  $\oplus$  **και**  $\ominus$ **των μπαταριών με τις ενδείξεις στο εσωτερικό της θήκης των μπαταριών του τηλεχειριστηρίου.**

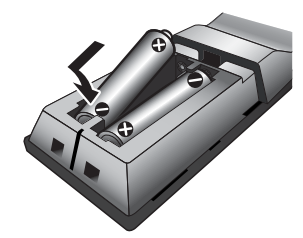

**2 Συνδέστε τον παρεχόμενο προσαρμογέα τροφοδοτικού AC και το καλώδιο ρεύματος AC (καλώδιο σύνδεσης με το δίκτυο ρεύματος) με την αριθμητική σειρά που αναφέρεται παρακάτω. Όταν τα αφαιρείτε, εκτελέστε τις ίδιες ενέργειες με την αντίστροφη σειρά.**

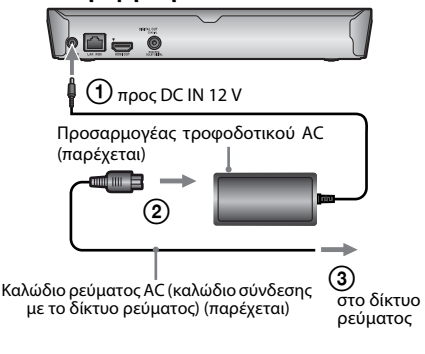

**3 Πιέστε το πλήκτρο**  [ **/** 1 **για να ενεργοποιήσετε τη συσκευή αναπαραγωγής.**

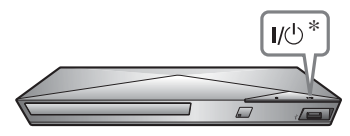

- \* Ενεργοποιεί τη συσκευή αναπαραγωγής ή τη θέτει σε κατάσταση αναμονής.
- **4 Ενεργοποιήστε την τηλεόραση και καθορίστε τον επιλογέα εισόδου στην τηλεόραση. Με αυτό τον τρόπο θα εμφανιστεί το σήμα από τη συσκευή αναπαραγωγής στην οθόνη της τηλεόρασης.**
- **5 Εκτελέστε την [Εύκολη αρχική διαμόρφωση].**

Ακολουθήστε τις οδηγίες στην οθόνη για να εκτελέσετε τις βασικές ρυθμίσεις ,<br>χρησιμοποιώντας τα πλήκτρα ↔/↑ / και ENTER στο τηλεχειριστήριο.

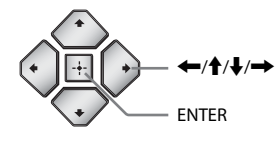

### $\boldsymbol{\omega}$

- Όταν ολοκληρωθούν οι [Εύκολες αρχικές ρυθμίσεις], επιλέξτε [Εύκολες ρυθμίσεις δικτύου] για να χρησιμοποιήσετε τις λειτουργίες δικτύου της συσκευής αναπαραγωγής.
- Για να ενεργοποιήσετε την ασύρματη σύνδεση, ρυθμίστε το [Ρυθμίσεις Internet] στο [Ρυθμίσεις δικτύου] σε [Ασύρματη διαμόρφωση (ενσωματωμένα)] (μόνο για τα BDP-S3200/S5200).
- Για να απενεργοποιήσετε την ασύρματη σύνδεση, ρυθμίστε το [Ρυθμίσεις Internet] στο [Ρυθμίσεις δικτύου] σε [Ενσύρματη εγκατάσταση] (μόνο για τα BDP-S3200/S5200).

#### <span id="page-9-0"></span>**Αναπαραγωγή**

# <span id="page-9-1"></span>**Αναπαραγωγή δίσκου**

Για πληροφορίες σχετικά με τους αναπαραγόμενους δίσκους, βλέπε [σελίδα 14.](#page-13-3)

#### **1 Πιέστε το πλήκτρο** Z **και, κατόπιν, τοποθετήστε ένα δίσκο στο συρτάρι του δίσκου.**

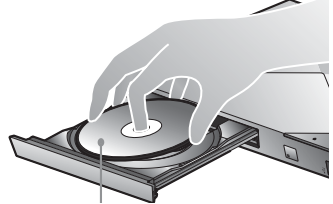

Η πλευρά αναπαραγωγής κοιτάζει προς τα κάτω

#### **2 Πιέστε το πλήκτρο** <sup>Z</sup> **για να κλείσετε το συρτάρι του δίσκου.**

Η αναπαραγωγή ξεκινά. Εάν η αναπαραγωγή δεν ξεκινήσει αυτόματα, επιλέξτε στην κατηγορία [Βίντεο], [Μουσική] ή [Φωτογραφία] και πατήστε ENTER.

#### **Απολαύστε BONUSVIEW/BD-LIVE**

**1 Συνδέστε μια μνήμη USB στην υποδοχή USB της συσκευής αναπαραγωγής.**

Για τοπική αποθήκευση, χρησιμοποιήστε μια μνήμη USB χωρητικότητας 1 GB ή περισσότερο.

#### **2 Προετοιμασία για BD-LIVE (μόνο BD-LIVE).**

- Συνδέστε τη συσκευή αναπαραγωγής σε ένα δίκτυο [\(σελίδα 8\).](#page-7-2)
- Ορίστε το [Σύνδεση Internet BD] στη διαμόρφωση [Ρυθμίσεις προβολής BD/ DVD] σε [Να επιτρέπεται].

#### **3 Εισαγάγετε έναν δίσκο BD-ROM με BONUSVIEW/ BD-LIVE.**

Η μέθοδος λειτουργίας διαφέρει ανάλογα με το δίσκο. Ανατρέξτε στο εγχειρίδιο οδηγιών που παρέχεται με το δίσκο.

### .<br>ت

Για να διαγράψετε δεδομένα από τη μνήμη USB, επιλέξτε [Διαγραφή δεδομένων BD] στην κατηγορία [Βίντεο] και πατήστε ENTER. Όλα τα αποθηκευμένα δεδομένα στο φάκελο buda θα διαγραφούν.

# **Εμπειρία Blu-ray 3D (μόνο για τα BDP-S4200/S5200)**

### **1 Προετοιμασία για αναπαραγωγή δίσκου Blu-ray 3D Disc.**

- Συνδέστε τη συσκευή αναπαραγωγής στις συσκευές που είναι συμβατές με τη λειτουργία τρισδιάστατης απεικόνισης (3D) χρησιμοποιώντας ένα καλώδιο HDMI υψηλής ταχύτητας.
- Ορίστε το [Ρύθμιση εξόδου 3D] και το [Ρύθμιση μεγέθ. οθόνης TV για 3D] στη διαμόρφωση [Ρυθμίσεις οθόνης].

# **2 Εισαγάγετε ένα δίσκο Blu-ray 3D Disc.**

Η μέθοδος λειτουργίας διαφέρει ανάλογα με το δίσκο. Ανατρέξτε στο εγχειρίδιο οδηγιών που παρέχεται με το δίσκο.

#### ٠ö٠

Ανατρέξτε επίσης στα εγχειρίδια οδηγιών που παρέχονται μαζί με την τηλεόραση και τη συνδεδεμένη συσκευή.

# <span id="page-9-2"></span>**Αναπαραγωγή από συσκευή USB**

Για [«Τύποι αρχείων με δυνατότητα](#page-13-4)  [αναπαραγωγής»,](#page-13-4) βλέπε [σελίδα 14](#page-13-4).

- **1 Συνδέστε τη συσκευή USB στην υποδοχή USB της συσκευής αναπαραγωγής.**
- **2 Επιλέξτε την κατηγορία [Βίντεο], [Μουσική] ή [Φωτογραφία] στο αρχικό μενού χρησιμοποιώντας τα** <**/**,**.**
- **3 Επιλέξτε [Συσκευή USB] χρησιμοποιώντας τα** M**/**m**, και πατήστε ENTER.**

# <span id="page-10-0"></span>**Αναπαραγωγή μέσω δικτύου**

### **Εμπειρία Sony Entertainment Network**

Το Sony Entertainment Network λειτουργεί ως πύλη παρέχοντας το επιλεγμένο περιεχόμενο Internet, καθώς και πληθώρα επιλογών ψυχαγωγίας κατ' απαίτηση απευθείας στη συσκευή αναπαραγωγής.

- **1 Συνδέστε τη συσκευή αναπαραγωγής σε ένα δίκτυο [\(σελίδα 8\)](#page-7-2).**
- **2 Πιέστε το πλήκτρο SEN στο τηλεχειριστήριο.**
- **3 Επιλέξτε κάποιο περιεχόμενο Internet καθώς και μια πληθώρα επιλογών ψυχαγωγίας κατ' απαίτηση χρησιμοποιώντας τα ←/↑↓/→, και πατήστε ENTER.**

#### .<br>ت

- Ορισμένοι τύποι διαδικτυακού περιεχομένου απαιτούν εγγραφή μέσω υπολογιστή πριν από την αναπαραγωγή τους.
- Ορισμένα περιεχόμενα Internet ενδέχεται να μην είναι διαθέσιμα σε κάποιες περιοχές/χώρες.

# **Αναπαραγωγή αρχείων σε οικιακό δίκτυο (DLNA) (μόνο για τα BDP-S3200/ S4200/S5200)**

Ένα προϊόν συμβατό με DLNA μπορεί μέσω δικτύου να αναπαράγει αρχεία βίντεο/μουσικής/ φωτογραφιών που είναι αποθηκευμένα σε ένα άλλο προϊόν συμβατό με DLNA.

#### **Προετοιμασία για χρήση DLNA.**

- Συνδέστε τη συσκευή αναπαραγωγής σε ένα δίκτυο [\(σελίδα 8\)](#page-7-2).
- Προετοιμάστε τα υπόλοιπα προϊόντα που είναι συμβατά με DLNA. Ανατρέξτε στο εγχειρίδιο οδηγιών που παρέχεται με το προϊόν.

#### **Για να κάνετε αναπαραγωγή ενός αρχείου από έναν διακομιστή DLNA μέσω αυτής της μονάδας (συσκευή αναπαραγωγής DLNA)**

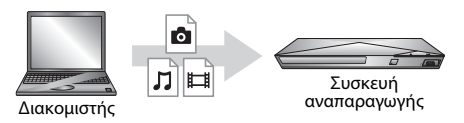

Επιλέξτε το εικονίδιο διακομιστή DLNA από την κατηγορία [Βίντεο], [Μουσική] ή [Φωτογραφία] και στη συνέχεια επιλέξτε το αρχείο που θέλετε να αναπαραγάγετε.

#### **Για να κάνετε αναπαραγωγή ενός αρχείου από έναν διακομιστή DLNA μέσω άλλου προϊόντος (Renderer)**

Όταν κάνετε αναπαραγωγή αρχείων από έναν διακομιστή DLNA σε αυτήν τη μονάδα, μπορείτε να χρησιμοποιήσετε κάποιο προϊόν συμβατό με τον ελεγκτή DLNA (ένα τηλέφωνο κ.τ.λ.) για να ελέγχετε την αναπαραγωγή.

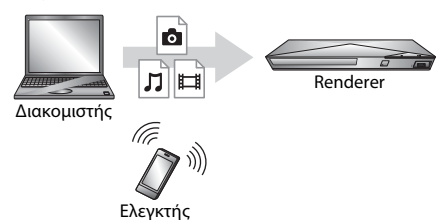

Ελέγξτε τη μονάδα χρησιμοποιώντας έναν ελεγκτή DLNA. Ανατρέξτε στο εγχειρίδιο οδηγιών που παρέχεται με τον ελεγκτή DLNA.

### **Χρήση του «TV SideView» (μόνο για τα BDP-S3200/S4200/S5200)**

Το «TV SideView» είναι μια δωρεάν εφαρμογή κινητών τηλεφώνων για απομακρυσμένες συσκευές (όπως smartphone κ.λπ.). Χρησιμοποιώντας το «TV SideView» με αυτήν τη συσκευή αναπαραγωγής, μπορείτε εύκολα να απολαύσετε τη συσκευή αναπαραγωγής χρησιμοποιώντας τη λειτουργία στην απομακρυσμένη συσκευή σας. Μπορείτε να κάνετε έναρξη κάποιας υπηρεσίας ή εφαρμογής απευθείας από την απομακρυσμένη συσκευή και να εμφανίσετε τις πληροφορίες του δίσκου κατά τη διάρκεια αναπαραγωγής του. Το «TV SideView» μπορεί επίσης να χρησιμοποιηθεί ως τηλεχειριστήριο και εικονικό πληκτρολόγιο. Πριν χρησιμοποιήσετε τη συσκευή «TV SideView» με αυτήν τη συσκευή αναπαραγωγής για πρώτη φορά, φροντίστε να έχετε πραγματοποιήσει την εγγραφή της συσκευής «TV SideView». Ακολουθήστε τις οδηγίες στην οθόνη στη συσκευή «TV SideView» για την εγγραφή.

### $\mathbf{G}$

Η εγγραφή μπορεί να πραγματοποιηθεί αποκλειστικά στο Αρχικό μενού.

# **Χρήση του αντικατοπτρισμού οθόνης (μόνο για τα BDP-S3200/S5200)**

Ο «αντικατοπτρισμός οθόνης» είναι μια δυνατότητα που σας επιτρέπει να προβάλετε την οθόνη μιας κινητής συσκευής στην τηλεόραση μέσω τεχνολογίας Miracast. Η συσκευή αναπαραγωγής μπορεί να συνδεθεί απευθείας με μια συσκευή συμβατή με τη λειτουργία αντικατοπτρισμού οθόνης (π.χ. smartphone, tablet). Μπορείτε να απολαύσετε την οθόνη προβολής της συσκευής στη μεγάλη οθόνη της τηλεόρασης. Δεν απαιτείται ασύρματος δρομολογητής (ή σημείο πρόσβασης) για τη χρήση αυτής της δυνατότητας.

# $\boldsymbol{\omega}$

- Όταν χρησιμοποιείτε τη δυνατότητα αντικατοπτρισμού οθόνης, η ποιότητα της εικόνας και του ήχου μπορεί μερικές φορές να είναι αλλοιωμένη λόγω παρεμβολών από άλλα δίκτυα.
- Ορισμένες δυνατότητες δικτύου μπορεί να μην είναι διαθέσιμες κατά τον αντικατοπτρισμό οθόνης.
- Βεβαιωθείτε ότι η συσκευή είναι συμβατή με την τεχνολογία Miracast. Δεν είναι εγγυημένη η συνδεσιμότητα με όλες τις συμβατές με την τεχνολογία Miracast συσκευές.
- **1 Επιλέξτε [Αντικατοπτρισμός οθόνης] από την κατηγορία [Είσοδος] αρχικό μενού χρησιμοποιώντας τα** <**/**,**, και πατήστε ENTER.**
- **2 Ακολουθήστε τις οδηγίες στην οθόνη.**

#### <span id="page-12-0"></span>**Διαδίκτυο**

# <span id="page-12-1"></span>**Περιήγηση διαδικτυακών τοποθεσιών**

#### **(μόνο για τα BDP-S3200/S4200/S5200)**

Μπορείτε να συνδεθείτε στο διαδίκτυο και να απολαύσετε διαδικτυακές τοποθεσίες.

- **1 Συνδέστε τη συσκευή αναπαραγωγής σε ένα δίκτυο [\(σελίδα 8\)](#page-7-2).**
- **2 Επιλέξτε [Δίκτυο] στο αρχικό μενού χρησιμοποιώντας τα** <**/**,**.**
- **3 Επιλέξτε [Περιήγηση Διαδικτύου] χρησιμοποιώντας τα** M**/**m**, και πατήστε ENTER.**

### .<br>ت

Αυτή η περιήγηση δεν υποστηρίζει κάποιες λειτουργίες των διαδικτυακών τοποθεσιών και κάποιες διαδικτυακές τοποθεσίες ενδέχεται να μην εμφανιστούν σωστά.

#### **Για προβολή της οθόνης περιήγησης**

Πατήστε DISPLAY για να ελέγξετε την οθόνη της διαδικτυακής τοποθεσίας. Οι πληροφορίες που εμφανίζονται διαφέρουν ανάλογα με τον τύπο της διαδικτυακή τοποθεσίας και την κατάσταση της σελίδας.

#### **Για να ορίσετε διαθέσιμες επιλογές**

Πατήστε OPTIONS για να δείτε διάφορες ρυθμίσεις και λειτουργίες. Τα διαθέσιμα στοιχεία διαφέρουν ανάλογα με την περίπτωση.

#### **Για έξοδο από την περιήγηση διαδικτύου**

Πατήστε HOME.

# <span id="page-12-2"></span>**Ενημέρωση λογισμικού**

- **1 Επιλέξτε [Διαμόρφωση] στο αρχικό μενού χρησιμοποιώντας τα** <**/**,**.**
- **2 Επιλέξτε [Ενημέρωση λογισμικού] χρησιμοποιώντας τα** M**/**m **και πατήστε ENTER.**

#### x **[Ενημέρωση μέσω Internet]**

Ενημερώνει το λογισμικό της συσκευής αναπαραγωγής χρησιμοποιώντας το διαθέσιμο δίκτυο. Βεβαιωθείτε ότι το δίκτυο είναι συνδεδεμένο στο Διαδίκτυο. Για λεπτομέρειες, βλέπε [«Βήμα 2: Προετοιμασία](#page-7-2)  [για σύνδεση δικτύου» \(σελίδα 8\).](#page-7-2)

#### x **[Ενημέρωση μέσω μνήμης USB]**

Ενημερώνει το λογισμικό της συσκευής αναπαραγωγής χρησιμοποιώντας τη μνήμη USB. Βεβαιωθείτε ότι ο φάκελος Ενημέρωσης λογισμικού έχει ονομαστεί σωστά ως «UPDATE» και αποθηκεύστε όλα τα ενημερωμένα αρχεία σε αυτόν το φάκελο. Η συσκευή αναπαραγωγής μπορεί να αναγνωρίσει έως και 500 αρχεία/φακέλους σε ένα μόνο επίπεδο χρησιμοποιώντας τα ενημερωμένα αρχεία/φακέλους.

#### Ö.

- Σας συνιστούμε να κάνετε ενημέρωση λογισμικού περίπου κάθε 2 μήνες.
- Για πληροφορίες σχετικά με τις λειτουργίες ενημέρωσης, ανατρέξτε στην ακόλουθη διαδικτυακή τοποθεσία: http://support.sony-europe.com/

# <span id="page-13-3"></span><span id="page-13-1"></span><span id="page-13-0"></span>**Δίσκοι με δυνατότητα αναπαραγωγής**

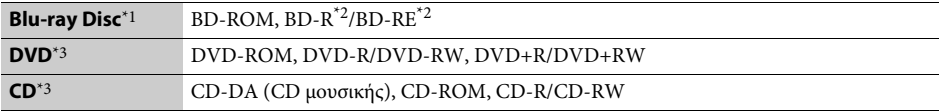

 $^{\ast}{}^{1}$  Καθώς οι προδιαγραφές του Blu-ray Disc είναι νέες και εξελίσσονται συνεχώς, ορισμένοι δίσκοι ενδέχεται να μην αναπαράγονται, ανάλογα με τον τύπο και την έκδοση του δίσκου. Η έξοδος ήχου διαφέρει ανάλογα με την πηγή,

τη συνδεδεμένη υποδοχή εξόδου και τις επιλεγμένες ρυθμίσεις ήχου.<br>\*2 BD-RE: Έκδ.2.1, BD-R: Έκδ.1.1, 1.2, 1.3 συμπεριλαμβανομένων των BD-R τύπου οργανικής χρωστικής (τύπος<br>LTH). Οι εγγεγραμμένοι δίσκοι BD-R σε H/Y δεν μπορ

\*3 Οι δίσκοι CD ή DVD δεν αναπαράγονται, εάν δεν έχουν οριστικοποιηθεί σωστά. Για περισσότερες πληροφορίες, ανατρέξτε στο εγχειρίδιο οδηγιών που παρέχονται με τη συσκευή εγγραφής.

# <span id="page-13-4"></span><span id="page-13-2"></span>**Τύποι αρχείων με δυνατότητα αναπαραγωγής**

ᄇ

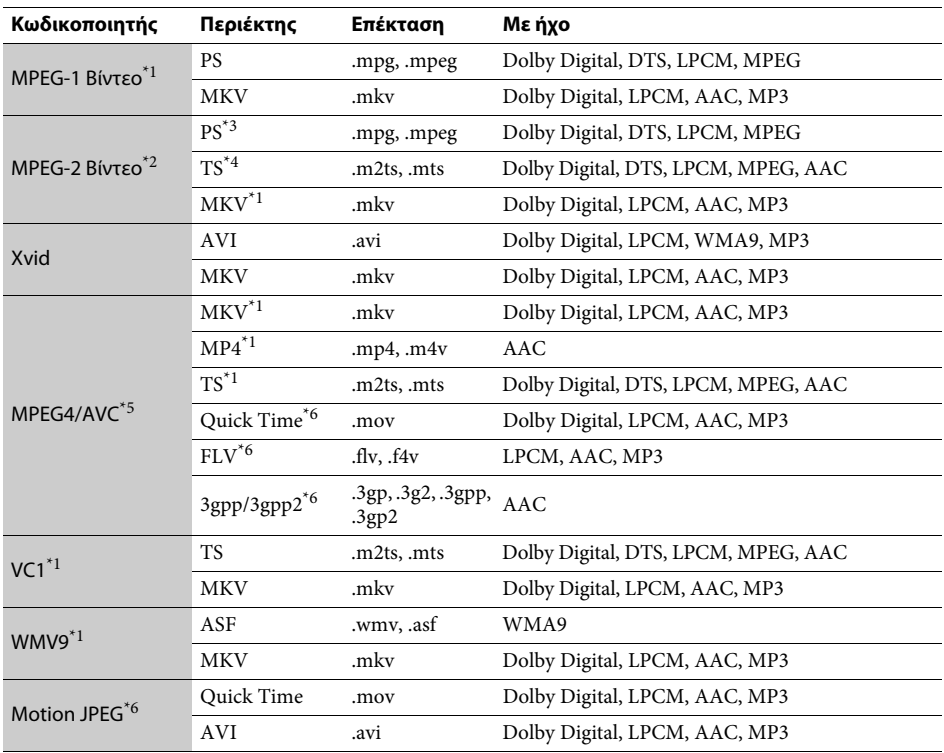

#### **Μορφή**

AVCHD (Έκδ.2.0)\*1\*7\*8

# л

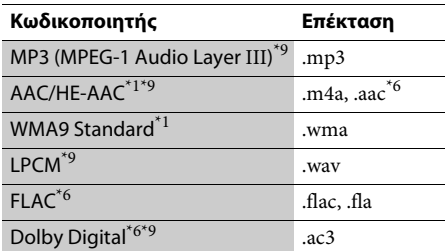

# гā

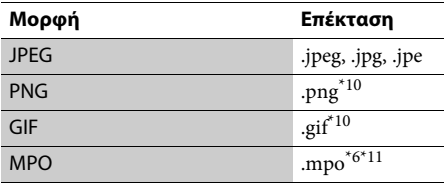

\*1 Η συσκευή αναπαραγωγής ενδέχεται να μην αναπαράγει αυτήν τη μορφή αρχείου σε διακομιστή

- $12$  Η συσκευή αναπαραγωγής μπορεί να αναπαράγει μόνο βίντεο τυπικής ευκρίνειας σε διακομιστή
- DLNA (μόνο για τα BDP-S3200/S4200/S5200). \*3 Η συσκευή αναπαραγωγής δεν αναπαράγει αρχεία με μορφή DTS σε διακόμιστή DLNA (μόνο για τα
- BDP-S3200/S4200/S5200).<br><sup>\*4</sup> Η συσκευή αναπαραγωγής μπορεί να αναπαράγει αρχεία της μορφής Dolby Digital σε διακομιστή
- DLNA (μόνο για τα BDP-S3200/S4200/S5200).<br>
<sup>\*5</sup> Η συσκευή αναπαραγωγής υποστηρίζει AVC έως το
- επίπεδο 4.1.<br><sup>\*6</sup> Η συσκευή αναπαραγωγής δεν αναπαράγει αυτήν τη μορφή αρχείου σε διακομιστή DLNA (μόνο για
- τα BDP-S3200/S4200/S5200). \*7 Η συσκευή αναπαραγωγής υποστηρίζει ρυθμό καρέ
- έως 60 fps. \*8 Η συσκευή αναπαραγωγής αναπαράγει αρχεία μορφής AVCHD, τα οποία έχουν εγγραφεί σε μια ψηφιακή βιντεοκάμερα κ.τ.λ. Ο δίσκος μορφής AVCHD δεν θα αναπαραχθεί εάν δεν έχει
- \*9 Η συσκευή αναπαραγωγής έχει δυνατότητα αναπαραγωγής αρχείων «.mka».(Αυτή η μορφή αρχείου δεν αναπαράγεται σε διακομιστή DLNA
- (μόνο για τα BDP-S3200/S4200/S5200)). \*10 Η συσκευή αναπαραγωγής δεν αναπαράγει
- κινούμενα αρχεία PNG ή GIF.<br><sup>\*11</sup> Για αρχεία MPO πέραν των 3D, εμφανίζεται η βασική εικόνα ή η πρώτη εικόνα (μόνο για τα BDP-S4200/S5200).

### $\mathbf{G}$

- Ορισμένα αρχεία ενδέχεται να μην αναπαράγονται, ανάλογα με τη μορφή ή την κωδικοποίηση του αρχείου, ή την κατάσταση της εγγραφής (μόνο για το BDP-S1200).
- Ορισμένα αρχεία ενδέχεται να μην αναπαράγονται, ανάλογα με τη μορφή ή την κωδικοποίηση του αρχείου, την κατάσταση της εγγραφής ή την κατάσταση του διακομιστή DLNA (μόνο για τα BDP-S3200/S4200/S5200).
- Ορισμένα αρχεία που έχουν υποστεί επεξεργασία σε υπολογιστή ενδέχεται να μην αναπαράγονται.
- Ίσως να μην είναι δυνατή η εκτέλεση της λειτουργίας γρήγορη προώθηση ή γρήγορη επαναφορά σε ορισμένα αρχεία.
- Η συσκευή αναπαραγωγής δεν αναπαράγει κωδικοποιημένα αρχεία, όπως DRM και Lossless.
- Η συσκευή αναπαραγωγής μπορεί να αναγνωρίσει τα εξής αρχεία ή φακέλους σε δίσκους BD, DVD, CD και συσκευές USB:
	- έως τους φακέλους στο 9ο επίπεδο, συμπεριλαμβανομένου του ριζικού φακέλου – έως 500 αρχεία/φακέλους σε ένα επίπεδο
- Η συσκευή αναπαραγωγής μπορεί να αναγνωρίσει τα εξής αρχεία ή φακέλους που είναι αποθηκευμένα στο διακομιστή DLNA (μόνο για τα BDP-S3200/S4200/ S5200):
	- έως τους φακέλους στο 19ο επίπεδο
	- έως 999 αρχεία/φακέλους σε ένα επίπεδο
- Η συσκευή αναπαραγωγής υποστηρίζει ρυθμό καρέ: – έως 60 fps μόνο για AVCHD (MPEG4/AVC).
	- έως 30 fps για άλλες κωδικοποιήσεις βίντεο.
- Η συσκευή αναπαραγωγής υποστηρίζει βαθμό ροής δεδομένων βίντεο έως 40 Mbps.
- Η συσκευή αναπαραγωγής υποστηρίζει ανάλυση βίντεο έως 1920 × 1080p.
- Ορισμένες συσκευές USB ίσως να μην λειτουργούν με αυτή τη συσκευή αναπαραγωγής.
- Η συσκευή αναπαραγωγής μπορεί να αναγνωρίζει συσκευές Κλάσης Μαζικής Αποθήκευσης (MSC) (όπως μνήμη τύπου flash ή σκληρούς δίσκους), συσκευές Καταγραφής Στατικών Εικόνων (SICD) και πληκτρολόγια 101 πλήκτρων.
- Για να αποφύγετε την καταστροφή δεδομένων και την πρόκληση βλάβης στη μνήμη ή τις συσκευές USB, απενεργοποιήστε τη συσκευή αναπαραγωγής όταν συνδέετε ή αφαιρείτε τη μνήμη ή τις συσκευές USB.
- Η συσκευή αναπαραγωγής ενδέχεται να μην αναπαράγει ομαλά αρχεία βίντεο με υψηλό ρυθμό μετάδοσης δεδομένων από CD δεδομένων. Συνιστάται η αναπαραγωγή αυτών των αρχείων χρησιμοποιώντας DVD δεδομένων ή BD δεδομένων.

# <span id="page-15-0"></span>**Προδιαγραφές**

**Σύστημα**

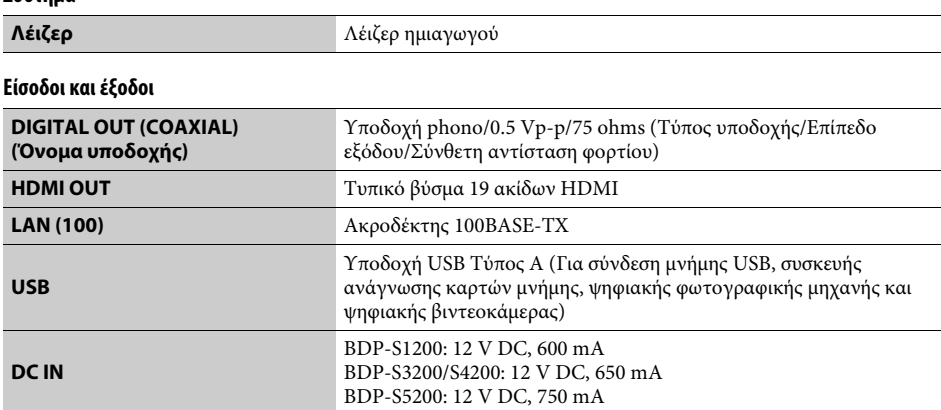

#### **Ασύρματο (Μόνο για τα BDP-S3200/S5200)**

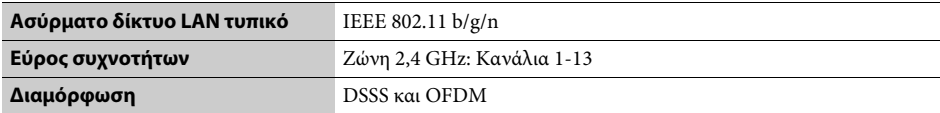

**Γενικά**

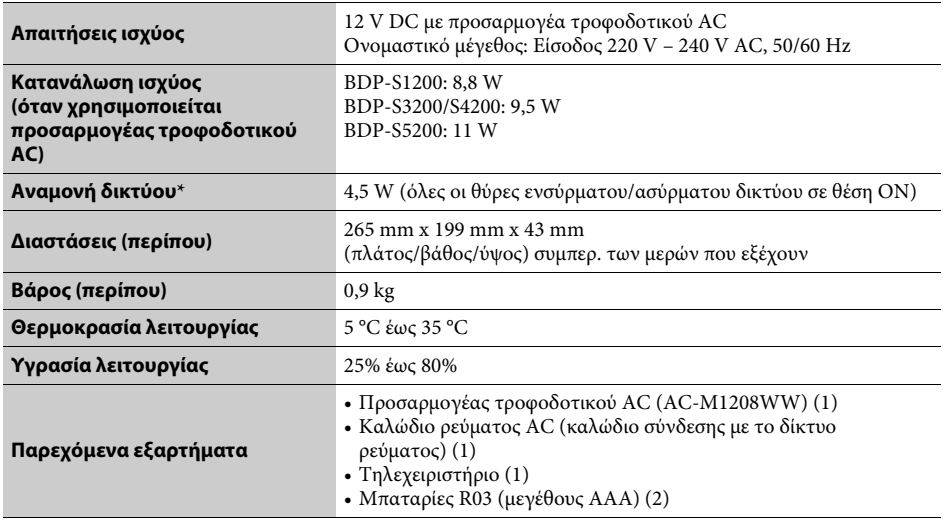

\* Ρυθμίστε το [Απομακρυσμένη έναρξη] στη διαμόρφωση [Ρυθμίσεις δικτύου] στο [On] και απενεργοποιήστε τη συσκευή αναπαραγωγής για να ενεργοποιήσετε την Αναμονή δικτύου.

Οι προδιαγραφές και ο σχεδιασμός μπορεί να αλλάξουν χωρίς προειδοποίηση.

Το λογισμικό αυτής της συσκευής αναπαραγωγής μπορεί να ενημερωθεί μελλοντικά. Για πληροφορίες σχετικά με τις διαθέσιμες ενημερώσεις και τις τελευταίες Οδηγίες Λειτουργίας, ανατρέξτε στην ακόλουθη τοποθεσία web:

# http://support.sony-europe.com/

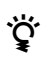

... Για να βρείτε χρήσιμες υποδείξεις, συμβουλές και πληροφορίες σχετικά με τα<br>Ό προϊόντα και τις υπηρεσίες της Sony επισκεφθείτε τη διεύθυνση: προϊόντα και τις υπηρεσίες της Sony, επισκεφθείτε τη διεύθυνση: www.sony-europe.com/myproduct/

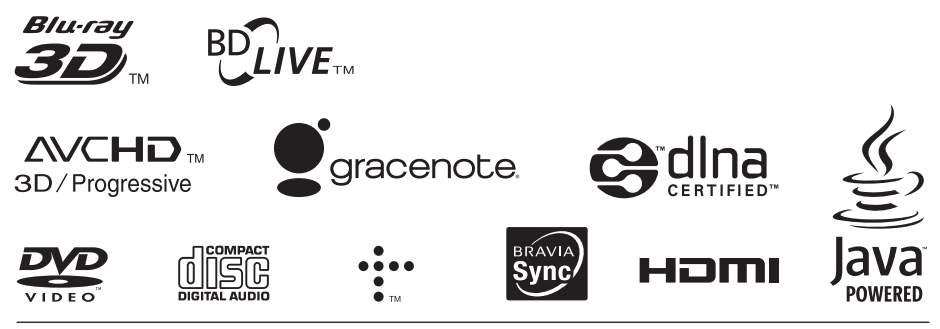

http://www.sony.net/

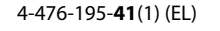

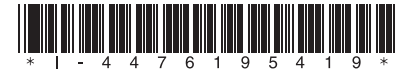